# 基于 SVM 的非线性函数曲线拟合

### 孙宁

## 重庆大学无线通信技术实验室

支持向量机(Support Vector Machine, SVM)是一种常见的判别方法。在机器学 习领域,是一个有监督的学习模型,通常用来进行模式识别、分类以及回归分析。 它是机构风险最小化算法,就是在训练误差和模型复杂度之间寻求平衡,防止过 拟合,从而达到真实误差的最小化。在训练样本足够多的情况下,我们可以利用 SVM 很好地拟合非线性函数。

支持向量机的目的在于求得最优的即几何间隔最大的超平面,在样本数据是 线性可分的时候,这里的间隔最大化又叫硬间隔最大化(训练数据近似可分的话 就叫软间隔)。关于 SVM 的原理这里不再赘述,主要介绍一下如何在 MATLAB 平台上使用 SVM 做非线性函数的曲线拟合。

#### 所用函数介绍:

MATLAB自带的SVM函数只能用于分类,我们在MATLAB平台上使用SVM 进行回归分析时,需要下载一个 libsvm 的工具包,主要使用的函数为 svmtrain() 和 svmpredict()。

svmtrain()实现对训练数据集的训练,获得 SVM 模型。用法:

model= svmtrain(train\_label, train\_data, ['options']);

其中, train\_label 表示训练集的标签, train\_data 表示训练集的数据, options 可选项,根据需求对其进行设置,如果用回归的话,其中的-s 参数值应为 3。

svmpredict()是对测试样本进行预测,用法为:

[predict\_label,accuracy,dec\_values]=svmpredict(heart\_scale\_label,heart\_scale\_in st, model);

svmpredict 函数返回三个值, predict\_label, 是训练集预测得到的 label 向量。 第二个输出是 accuracy, 是一个 3 维的向量, 分别是: 分类准率(分类问题中用 到的参数指标)、平均平方误差(MSE (mean squared error))(回归问题中用到的

参数指标)、平方相关系数(squared correlation coefficient)(回归问题中用到的参 数指标)。第三个输出是个矩阵,包含着决策值或者是概率估计。当训练数据有 k 类时,决策值矩阵是一个 n 行 k\*(k-1)/2 列的矩阵(n 为测试数据集个数, k 为 类别数),而每一行的输出是 k\*(k-1)/2 个二分类器的结果。当'-b 1'被指定时, 概率估计矩阵是一个 n 行 k 类的矩阵(n 为测试数据集个数, k 为类别数), 每 一行的输出是该测试数据属于每个类的概率。

仿真分析

我们首先对二维场景进行仿真,当训练样本量分别为 11 个和 101 个时, 仿 真结果如下图所示:

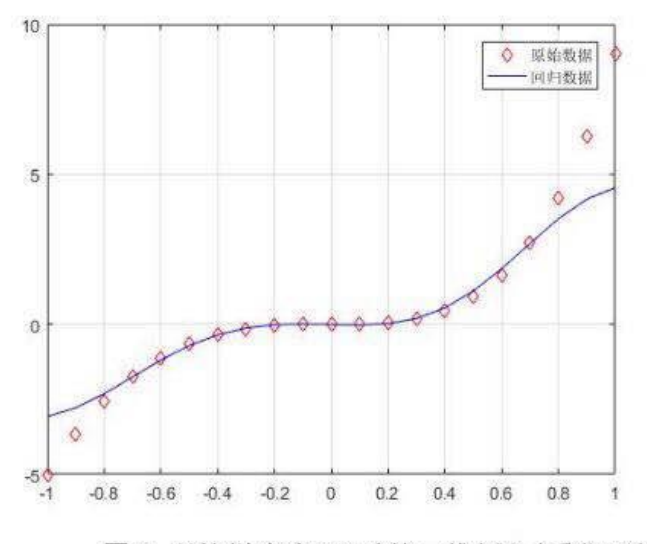

图 1 训练样本为 11 时的二维拟全效酶所无线通信技术实验室

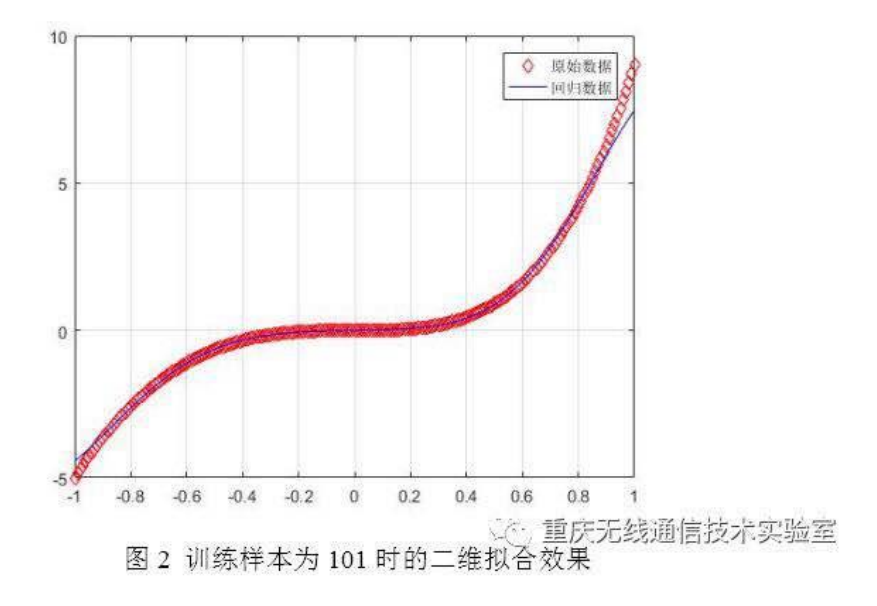

由上图可以看出,当训练样本过少时,拟合的效果比较差,当增加训练样本 的数目时,预测的结果与实际函数图像更接近,拟合效果变好。

当对三维的函数进行预测时,我们对训练集的个数分别设置为 1000 个,5000 个和 10000 个,对比拟合效果,比较误差:

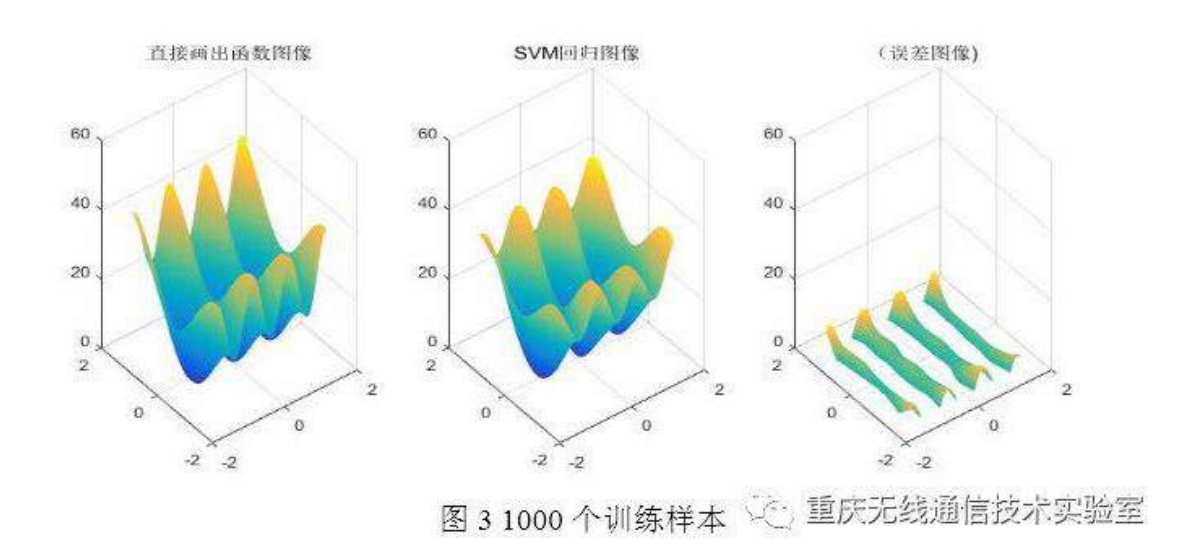

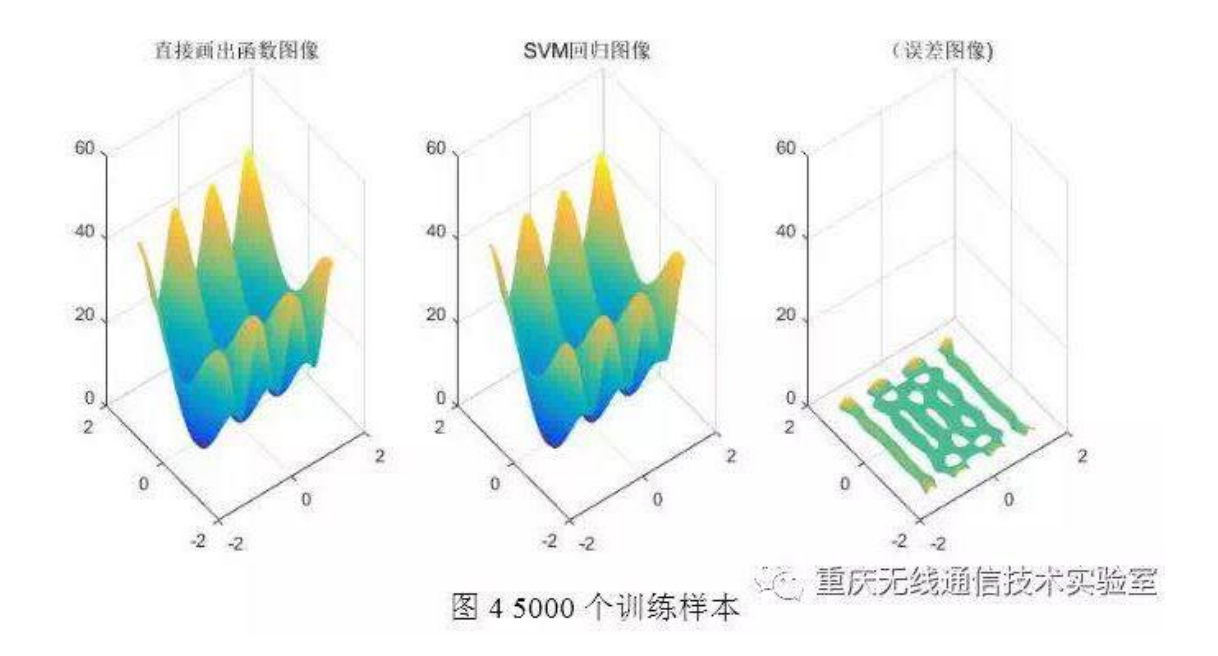

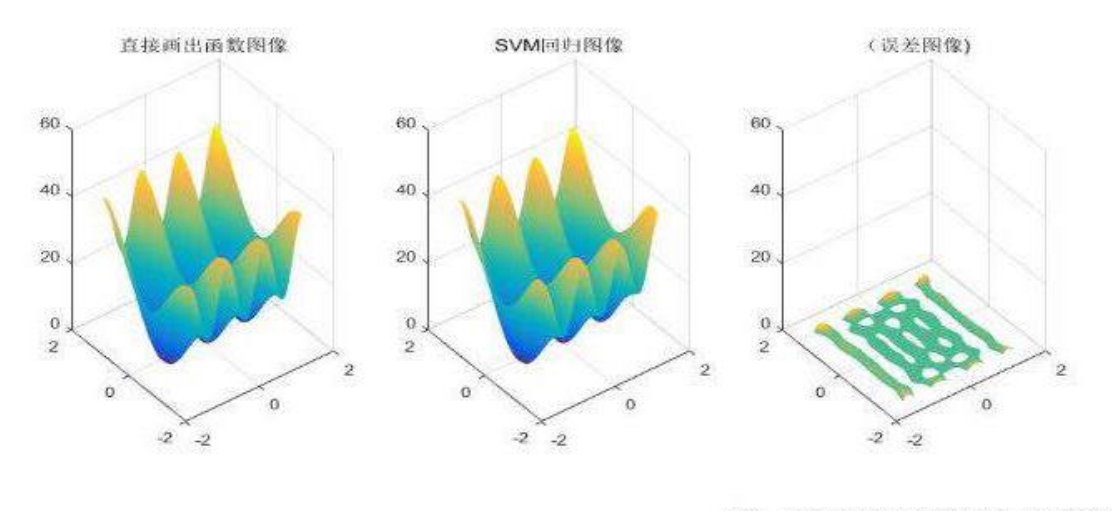

重庆无线通信技术实验室  $\widehat{C}$  . 图 5 10000 个训练样本

从上图可以看出,随着训练样本数的增加,拟合效果越好,误差也越小。在 训练样本数达到一定量的时候,SVM 算法对曲线的拟合误差将非常小,但同时, 训练样本数的增加,也将导致程序运行时间加长。

MATLAB 代码:

1、二维函数曲线拟合: close all; clear; clc; format compact; % %生成待回归的数据  $x = (-1:0.01:1)$ ;  $y = x.^{6}5 +2*x.^{6}4 + 6*x.^{6}3;$ figure(1); plot(x,y,'rd'); hold on; % 训练模型 model =svmtrain(y,x,'-s 3 -t 2 -c 2.2 -g 2.8 -p 0.01');

%利用建立的模型看其在训练集合上的回归效果

[py,mse,devalue]= svmpredict(y,x,model); %画图,预测图 plot(x,py,'b-'); legend('原始数据','回归数据'); grid on; 2、三维函数曲线拟合: close all; clear; clc; format compact; %画出真实函数图像 interval =0.01; %步长 [x1, x2] =meshgrid(-1.5:interval:1.5);  $F = 20 + x1.^3 - 10*cos(2*pi*x1) + x2.^3 - 10*cos(2*x2);$ subplot(1, 3,1) mesh(x1, x2,F); zlim([0, 60] ) title('直接画出函数图像') %%训练样本 x =rand(10000,2);  $x = (x - 0.5)^* 1.5 * 2;$  $x3 = x(:,1);$  $x4 = x(:,2);$  $T = 20 + x3.^3 - 10*cos(2*pi*x3) + x4.^3 - 10*cos(2*x4);$ %建立 SVM 模型 model =svmtrain(T,x,'-s 3 -t 2 -c 2.2 -g 2.8 -p 0.01 -h 0'); %%产生测试样本 interval=0.01 ; [i, j] =meshgrid( - 1.5:interval: 1.5); row= size( i);  $tx1 = i(:);$  $tx2 = j(:);$ tx=[tx1,tx2]; %Ty=20+tx1.^3-10\*cos(2\*pi\*tx1)+tx2.^3-10\*cos(2\*pi\*tx2);  $Y = tx1 + tx2;$ %%进行预测,主要是预测 P [P,mse,devalue]= svmpredict(Y,tx,model);

%%画图 v = reshape(P,row); subplot(1, 3,2) mesh(i,j,v); zlim([0,60]) title('SVM 回归图像')

%%误差图像 subplot(1, 3,3) mesh(x1, x2,F-v); zlim( [ 0,60]) title ('误差图像') set(gcf,'position', [300, 250, 900, 400])

# 本文原载微信公众号"重庆无线通信技术实验室"。

本文作者:孙宁,重庆大学无线通信技术硕士研究生,主研方向为人工智 能算法及其在无线通信中的应用。

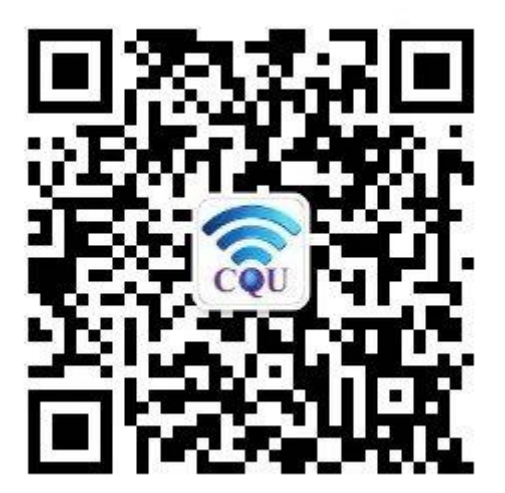

重庆无线通信技术实验室